### Get Started with the **MyBaxter** Patient Portal

### Baxter

### My Confidence. My Freedom. **MyBaxter.**

The **MyBaxter** Patient Portal offers patients a simpler, more efficient way to manage their approved PD supplies. And getting started with the **MyBaxter** Patient Portal is simple! In just 3 easy steps, you'll have 24/7 access to a user-friendly solution that empowers you to spend less time managing your PD needs, and more time living life.

## **STEP 1**

If your nurse provided Baxter with your email address, you will automatically be registered. Once your nurse places your initial order, look for an email from Baxter and proceed to **Step 2**.

If your nurse did not provide your email, or if you did not get an email from Baxter, go to **[pdempowers.com/mybaxter](https://www.pdempowers.com/mybaxter)** and click on the **MyBaxter registration** link on the page. Fill out the short registration form and click **"Submit"**. Have your Baxter account number and a recent order number ready as you will need these for registration.

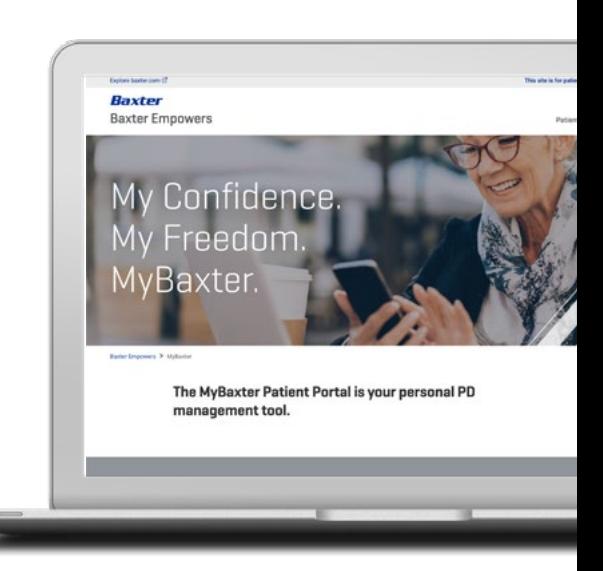

#### **Thank You** for signing up with Baxter ID.

**Baxter** 

# **STEP 2**

Within approximately one business day, you'll receive an email asking you to verify your email account. Click the **"Verify Your Account"** link. Create a password and set up your security question response. Then click on **"Create Your Account"** to proceed.

### **A World of Benefits**

MyBaxter offers numerous benefits, including:

- ¬ Place your order up until midnight local time on your order due date
- ¬ **Spanish language version** available
- ¬ Chat live with a representative from HOMECARE SERVICES if you have questions
- ¬ Seamless 24/7 accessibility to **MyBaxter** via desktop, tablet or smartphone
- ¬ Expanded calendar capabilities, including timely **order reminders by text or email**
- ¬ Ability to review your prescription and order history so that you are confident with your order

### **Managing Your Personal Health Has Never Been Easier**

**MyBaxter** was designed for you. Its easy-to-use interface provides the confidence and flexibility you need to efficiently manage your PD therapy needs and allows you to be in control.

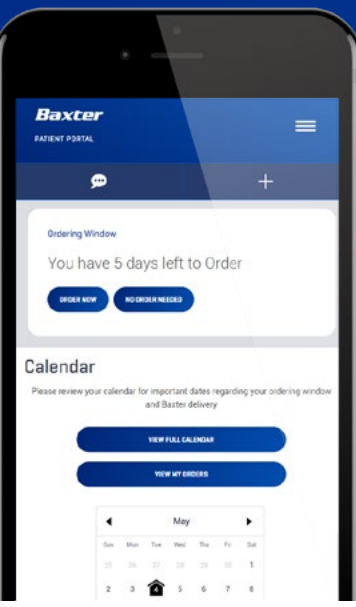

### Visit **[pdempowers.com/mybaxter](https://www.pdempowers.com/mybaxter)** today, and in 3 easy steps, enjoy world-class PD support anytime, anywhere.

Baxter Healthcare Corporation One Baxter Parkway Deerfield, IL 60015 www.baxter.com

## **STEP 3**

You'll be taken to a one-time landing page. Click on the **"MyBaxter Portals"** tile, and then you're in!

Once in the portal, click on the **"Need Assistance"** menu at the bottom to have the site walk you through key features.

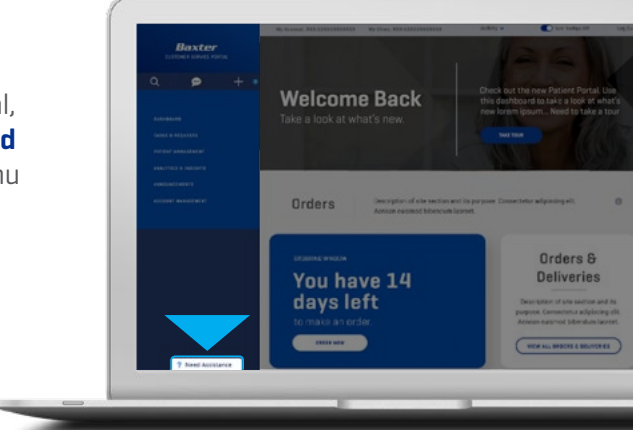

Now start managing your PD needs with confidence and peace of mind thanks to **MyBaxter!** Need to log in again? Just go to **<mycustomercare.us.baxter.com>.** Be sure to check the **"remember me"** box so your login information is saved.

### AS EASY AS **1-2-3**

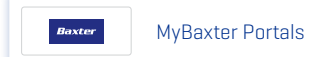